## *HANDLEIDING SBB*

Op de site van Staats bos beheer vind u diverse wandel routes, heeft u geen datakabel dan moet u deze met de hand invoeren.

Een korte uitleg is daarbij vaak gewenst.

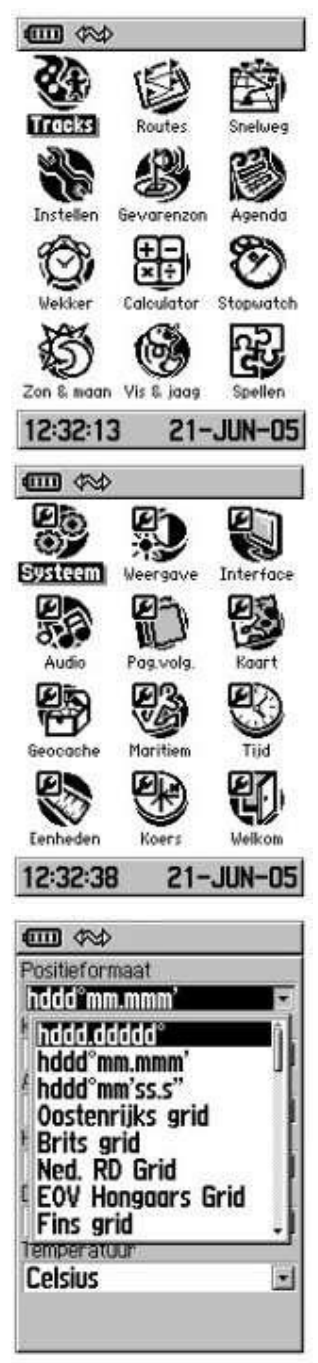

Ga naar het hoofdmenu en ga naar 'instellen' en druk op **ENTER** Selecteer 'eenheden' en druk op **ENTER**.

selecteer 'positie formaat' en druk op **ENTER**. Kies nu voor *hddd.dddd°* en druk op **ENTER**

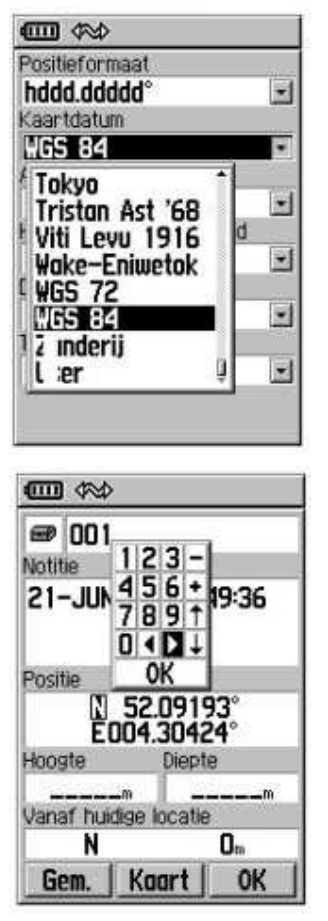

selecteer 'kaartdatum' en druk op **ENTER**. Kies nu voor *WGS 84* en druk op **ENTER**

Druk **MARK** of ga via het hoofdmenu naar een nieuw waypoint.

Ga naar de 'positie' en druk op **ENTER**, verander de getallen in de juiste waarde. Ga naar 'OK' en druk op **ENTER**, herhaal: ga naar 'OK' en druk op **ENTER**

Herhaal deze stappen tot u alle waypoints heeft ingevoerd.